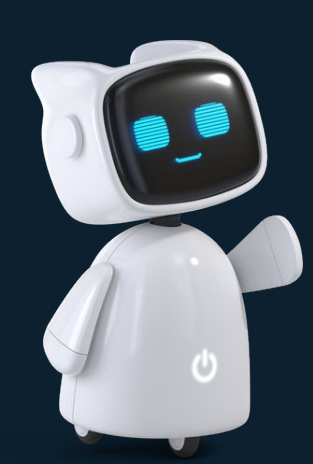

# **Предлагаем вам произвести интеграцию вашей ИС с сервисом МЧД.МИГ24 через API**

## **API сервиса МЧД.МИГ24**

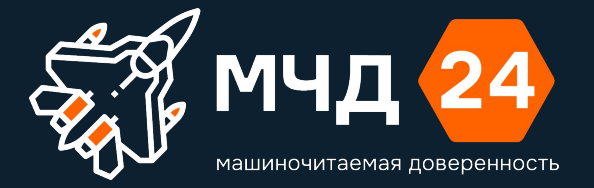

### МЧД. МИГ24 — самостоятельный сервис

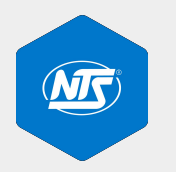

Исключительные права **на сервис МЧД.МИГ24 принадлежат ООО «НТСсофт»**

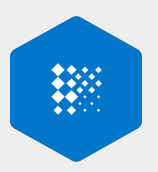

Программа включена в реестр **Российского ПО**

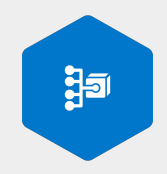

**НТСсофт — владелец узла блокчейн ЦПРР**

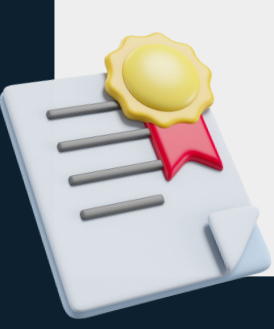

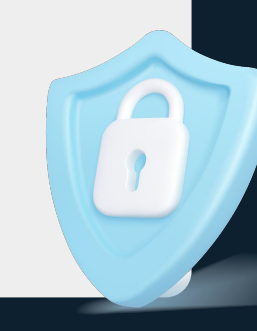

#### Основная функциональность

АПИ построено на правилах REST и использует синхронные и асинхронные запросы

1. Создание МЧД

2. Редактирование МЧД

3. Согласование МЧД

4. Подписание МЧД

5. Визуализация МЧД 6. Отправка МДЧ в ЦПРР ФНС и СФР 7. Отмена МЧД 8. Проверка МЧД

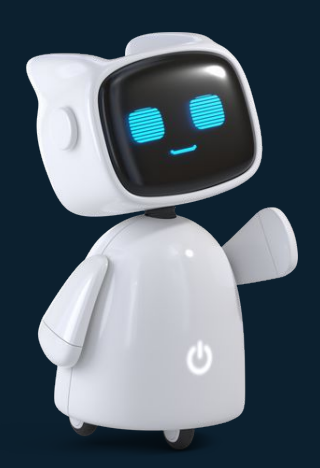

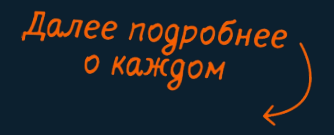

### Создание МЧД

#### **АРІ содержит методы:**

- Создание пустой МЧД
- Предзаполненный json массив данных  $\overline{\phantom{a}}$
- Загрузку готовой XML

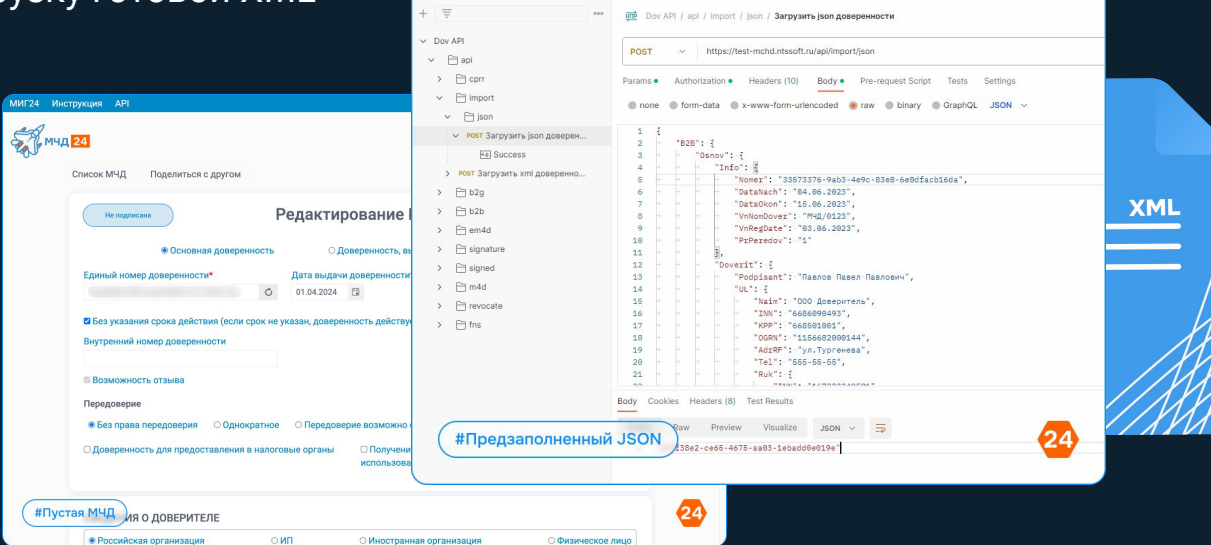

New Import

**GET Get Number** 

РОSТ Загрузить json довер ●

### Редактирование МЧД

Созданную МЧД можно редактировать:

• Вручную открыв web форму редактирования по уникальной ссылке

• Отправив новый набор данных (json) в существующую МЧД (данные будут перезаписаны)

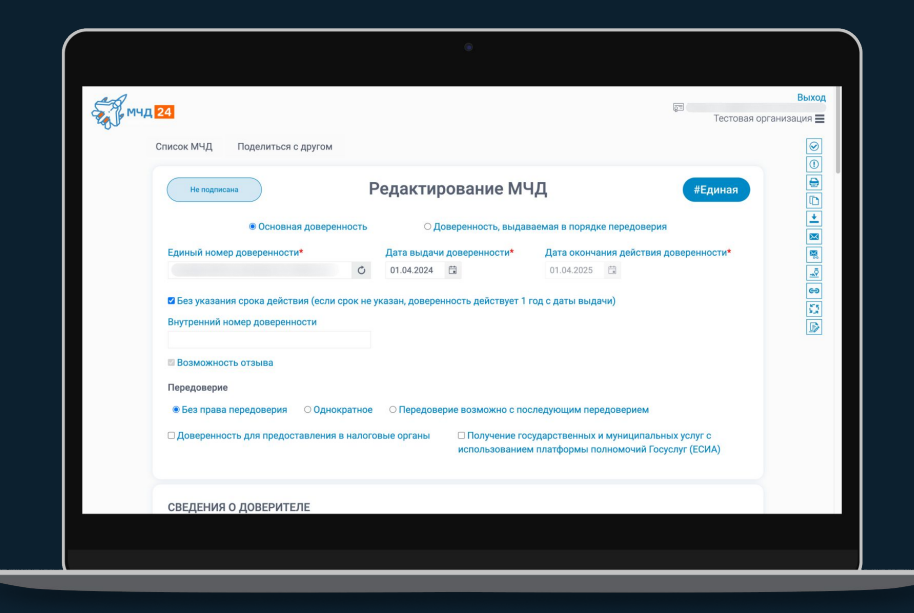

#### **Подписание МЧД**

Подписать МЧД можно:

- 1. Средствами сервиса через АПИ
- 2. Самостоятельно в своей ИС. Для этого нужно запросить xml с верификацией, полученную xml подписать своими средствами и подгрузить полученную открепленную ЭП к нужной МЧД в сервис через API
- 3. В мобильном приложении МИГ24. Документ в приложение отправляется через API
- 4. Вручную на форме редактирования (с возможностью руководителем внести изменения) или вручную на форме подписания доверителем (редактировать нельзя- можно удобно просматриватþ в виде бланка Доверенности).

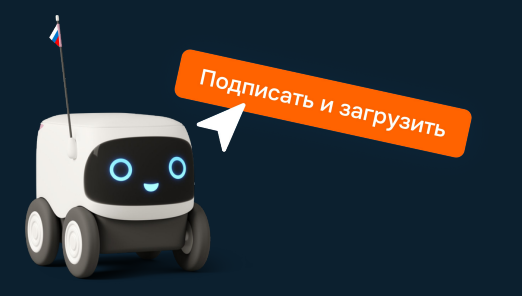

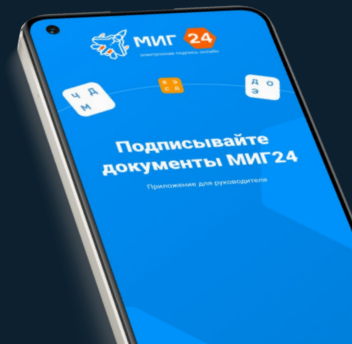

#### Визуализация МЧД

Все созданные в сервисе МЧД можно получить в печатном виде (формат pdf). При этом на форме выводится не только информация из самой доверенности, но и информация о ее подписании и отмене в виде штампов внизу формы.

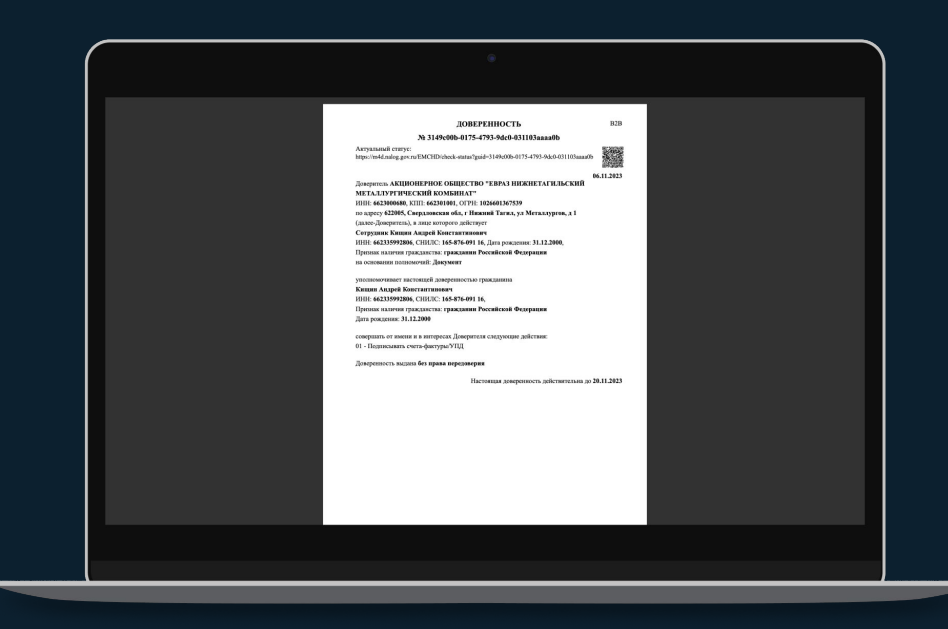

### **Отправка МДЧ в ЦПРР ФНС и СФР**

После подписания МЧД документ через API отправляется в нужную ИС Хранения

(ЦПРР ФНС или СФР).

Целевой статус — Действует.

При загрузке МЧД в ИС Хранения сервис показывает конкретные ошибки в случае

их возникновениā.

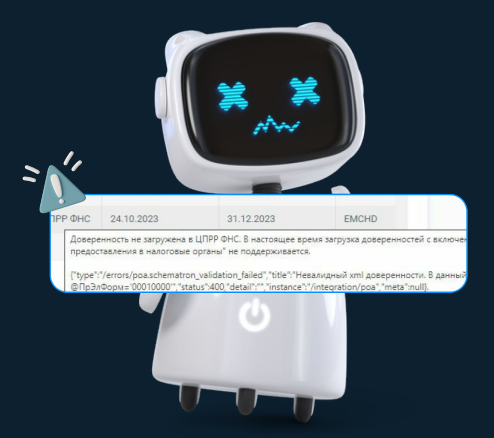

#### **Отмена МЧД**

Любая МЧД может быть отменена

• вручную на форме

• через API запросом из сервиса xml заявления на отмену, его дальнейшего подписания

и отправки в ИС Хранения

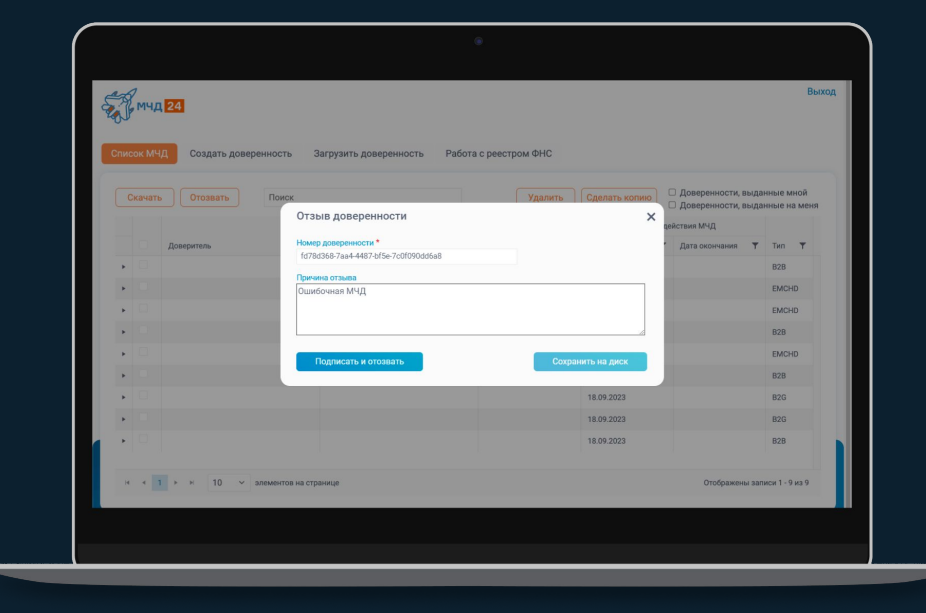

#### **Проверка МЧД**

**(статус, срок, полномочиā)**

Любую МЧД можно проверить в онлайн режиме

по номеру – статус и срок действия

• по номеру + ИНН Доверителя и Уполномоченного – вся МЧД или полномочия из МЧД

Проверка проводитсā как в синхронном, так и в асинхронном режиме.

При желании можно подписаться на слежение за статусом МЧД,

и сервис сам уведомит вашу ИС о смене статуса МЧД.

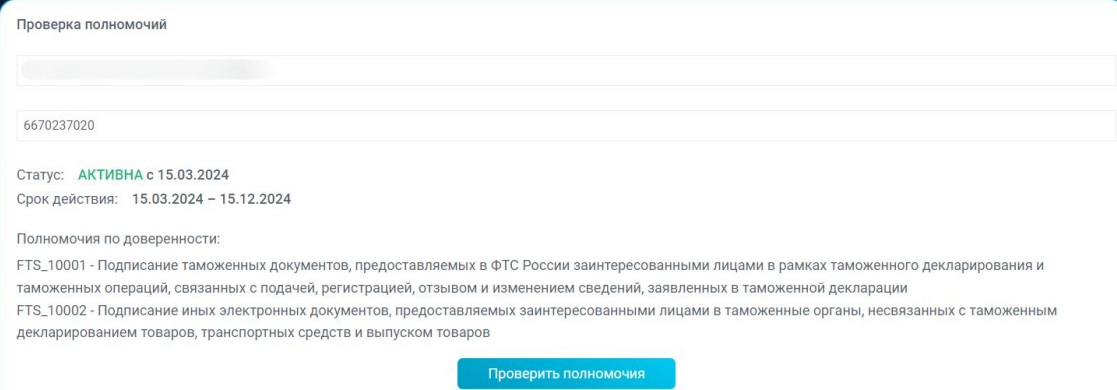

### **Мега-проверка МЧД**

#### **(комплекс проверок МЧД, КЭП и документа через API)**

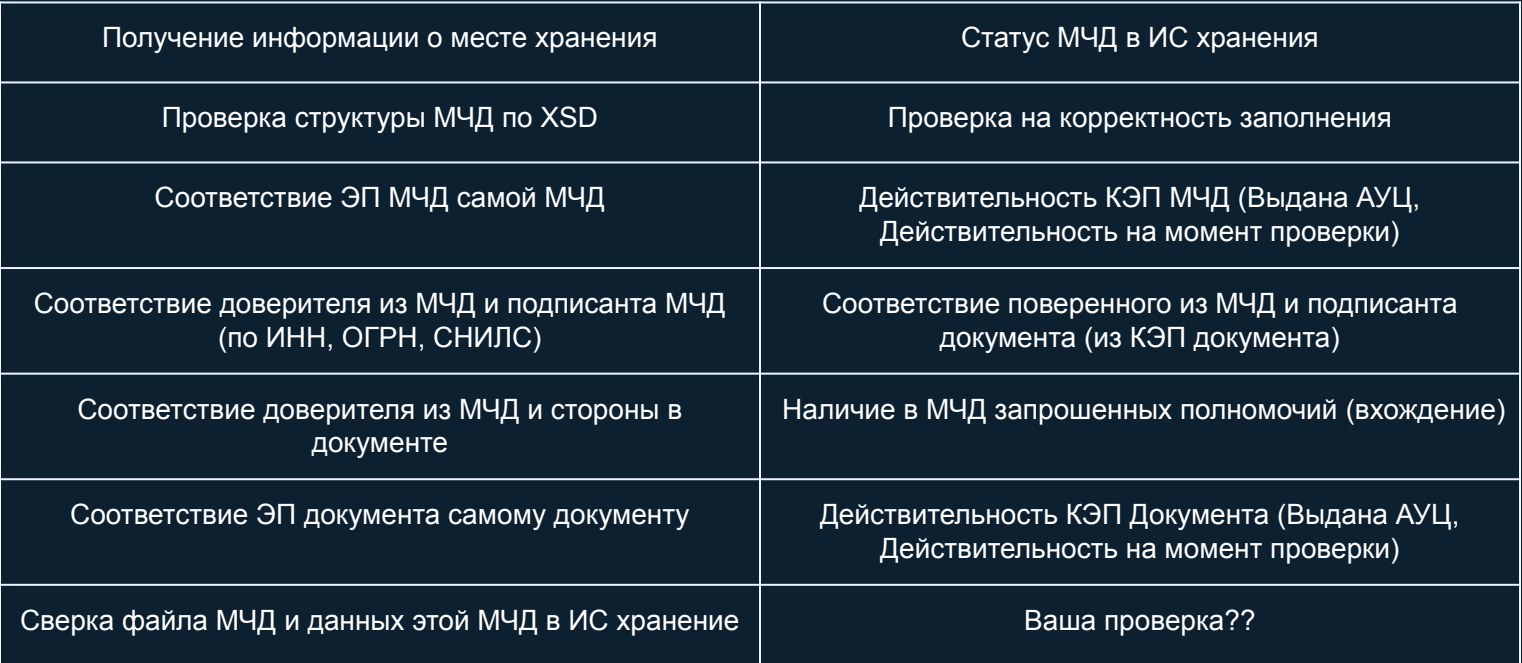

#### **Работа с ЦПРР ФНС без хранениā МЧД в сервисе**

В случае, когда весь функционал по созданию и подписанию МЧД находится на стороне внешней ИС, можно использовать методы для прямой отправки в ЦПРР подписанной МЧД, заявления на отмену, получения статуса и сведений из МЧД.

В этом случае МЧД в сервисе не сохраняется и ручная работа через web не осуществляется.

Прямой запрос

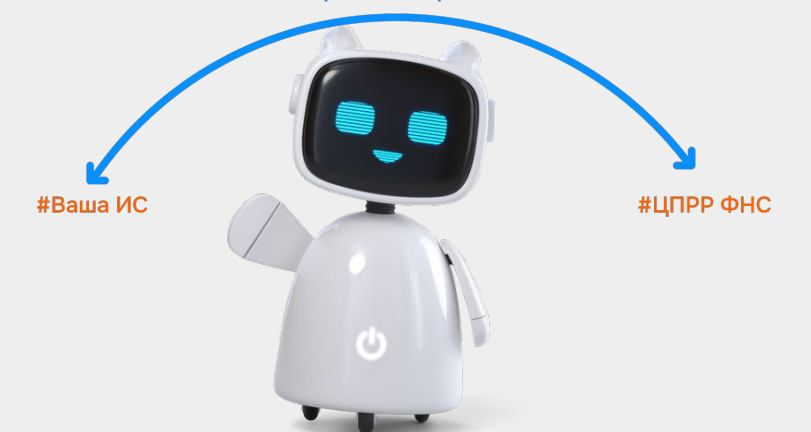

#### Оцените работу сервиса в тестовой среде!

Предлагаем Вам попробовать все возможности и убедиться в удобстве работы нашего АПИ МЧД. МИГ24. Подключение к тестовой среде на месяц бесплатно, включая тестовую среду ЦПРР.

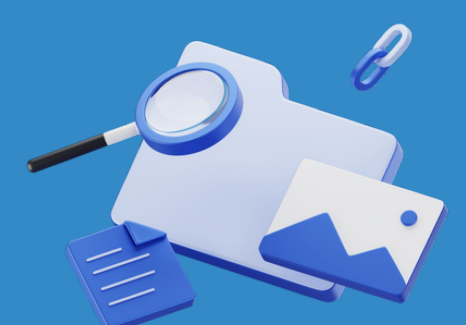

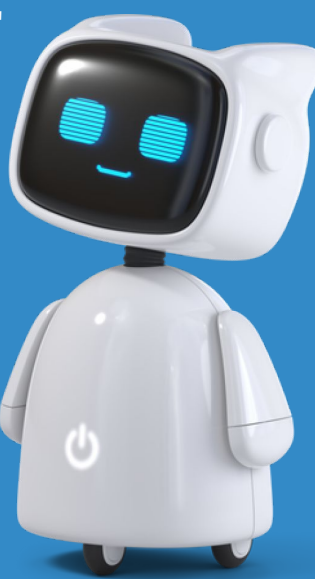

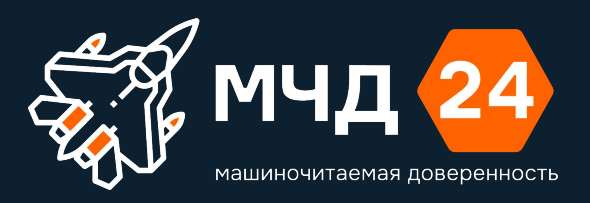

## Как только Вы поймете, что это то, что вы искали - Мы предоставим вам доступ к сервису АРІ МЧД24 на год за 90 000P

Мы поможем вам с интеграцией в вашу ИС!

Просто напишите нам:

info@mig24.ru

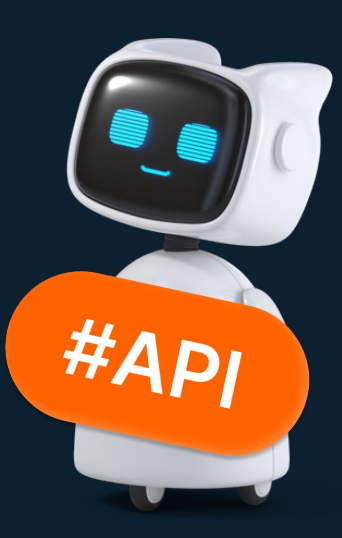

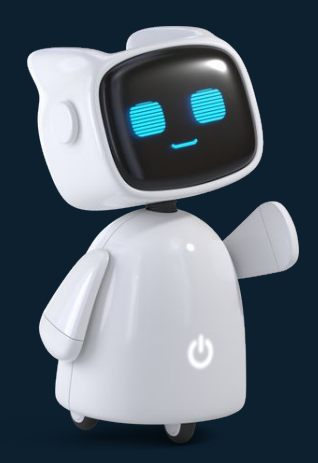